**รหัสโครงงาน EE-BME 106/1**

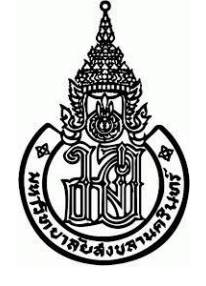

**รายงานการวิจัย**

# **ชื่อโครงงาน**

**Development of an optimized imaging analysis tool for Live/Dead** 

**cell**

**imaging of 3D cancer spheroids**

# **ผู้วิจัย**

**นายณฐคุณ ปิยปาณกรณ์ รหัส 6110110116**

**อาจารย์ที่ปรึกษาโครงงาน**

**อาจารย์จินดาภรณ์ เยาถัก**

**สาขาวิชาวิศวกรรมชีวการแพทย์ ภาควิชาวิศวกรรมไฟฟ้า**

**มหาวิทยาลัยสงขลานครินทร์ วิทยาเขตหาดใหญ่**

**ภาคการเรียนที่ 1 ปีการศึกษา 2564**

### **บทที่ 1**

#### **บทนำ**

### **1.1 ความสำคัญและที่มาของปัญหาโครงงาน**

โรคมะเร็งเต้านมเป็นโรคที่มีอัตราการเกิดในผู้หญิงสูงทั่วโลกและการลุกลามของโรคมะเร็ง เป็นสาเหตุหลักที่ส่งผลต่ออัตราการตายของผู้ป่วย ดังนั้นการพัฒนายาต้านมะเร็ง (anti-cancer agent) นั้นจึงมีความจําเป็นอย่างมากในปัจจุบันในส่วนของการทดสอบประสิทธิ์ภาพของยาต้าน มะเร็งในระดับเซลล์ในห้องทดลองนั้น

ปัจจุบันการเลี้ยงเซลล์ในรูปแบบสามมิติ (3D cancer spheroid) เพื่อใช้ทดสอบยาเป็นที่ ยอมรับมากเนื่องจากเหมือนสภาวะจริงในก้อนมะเร็งของผู้ป่วย โดยเซลล์จะถูกเลี้ยงเป็นก้อนสาม มิติ แล้วจึงใส่ยาที่ต้องการทดสอบลงในอาหารเลี้ยงเซลล์ แล้วจึงวัดการเปลี่ยนแปลงของ ก้อนมะเร็งโดยวัดจากขนาดในส่วนของ brightfield image ควบคู่ไปกับการใช้ Live/Dead assay การทดสอบนี้ใช้สาระสําคัญสองตัวในการตรวจวัด คือ green-fluorescent dye calcein ใช้ย้อม เซลล์ที่มีชีวิตและ red-fluorescent dye EthD-1 ใช้ย้อมเซลล์ที่ตายแล้ว จากนั้นจะวัดความเข้ม สีแดงต่อสีเขียว หรือใช้พื้นที่ของสีแดงต่อสีเขียวเพื่อดูอัตราการตายของเซลล์ในก้อนมะเร็ง ดังรูป ในการการทำโครงงานนี้เราจะศึกษาเฉพาะภาพ Brightfield และ Live/Dead แบบ 2Dgreyscale เท่านั้น แบบ RGB อยู่นอกเหนือขอบเขตในการศึกษา

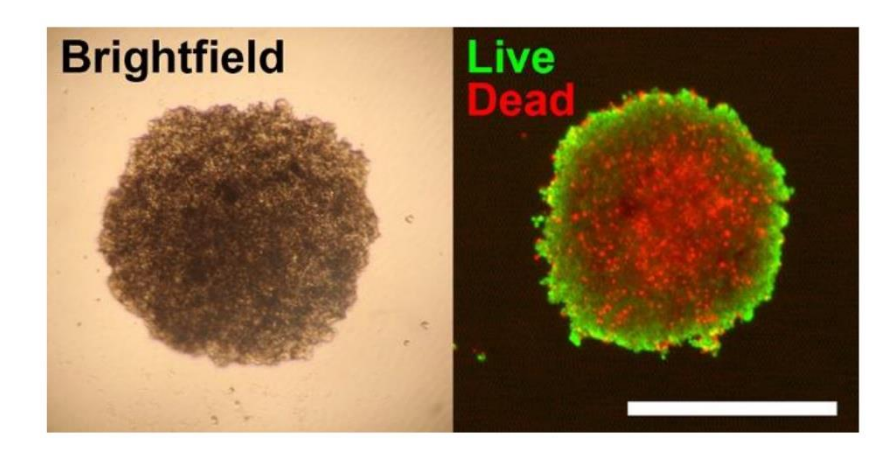

https://worldwide.promega.com/

รูปภาพที่ 1.1 ภาพเซลล์มะเร็งใน 2 รูแบบ (ก) Brightfield (ข) Live/Dead assay

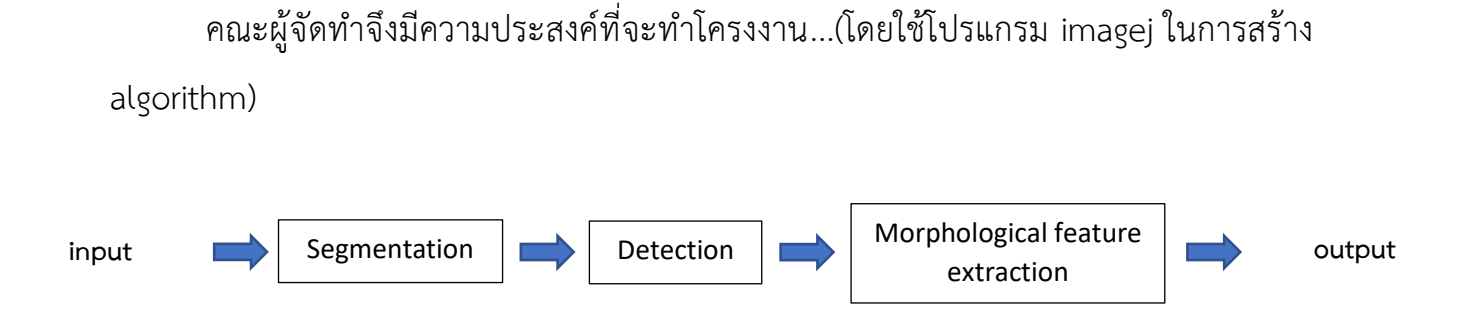

# **1.2 วัตถุประสงค์ของโครงงาน**

- เพื่อให้ผู้ที่ใช้โปรแกรมนี้สามารถวิเคราะห์ภาพได้ง่ายขึ้น

- เพื่อพัฒนาความสามารถของระบบคอมพิวเตอร์ที่ช่วยในการวิเคราะห์พื้นที่ทั้งในรูปแบบ Bright field และ Live/Dead assay ด้วย algorithm ที่คิดขึ้นมาเพื่อวิเคราะห์ภาพตามที่ผู้ใช้งาน ต้องการแบบอัตโนมัติ

#### **1.3 ทบทวนวรรณกรรม**

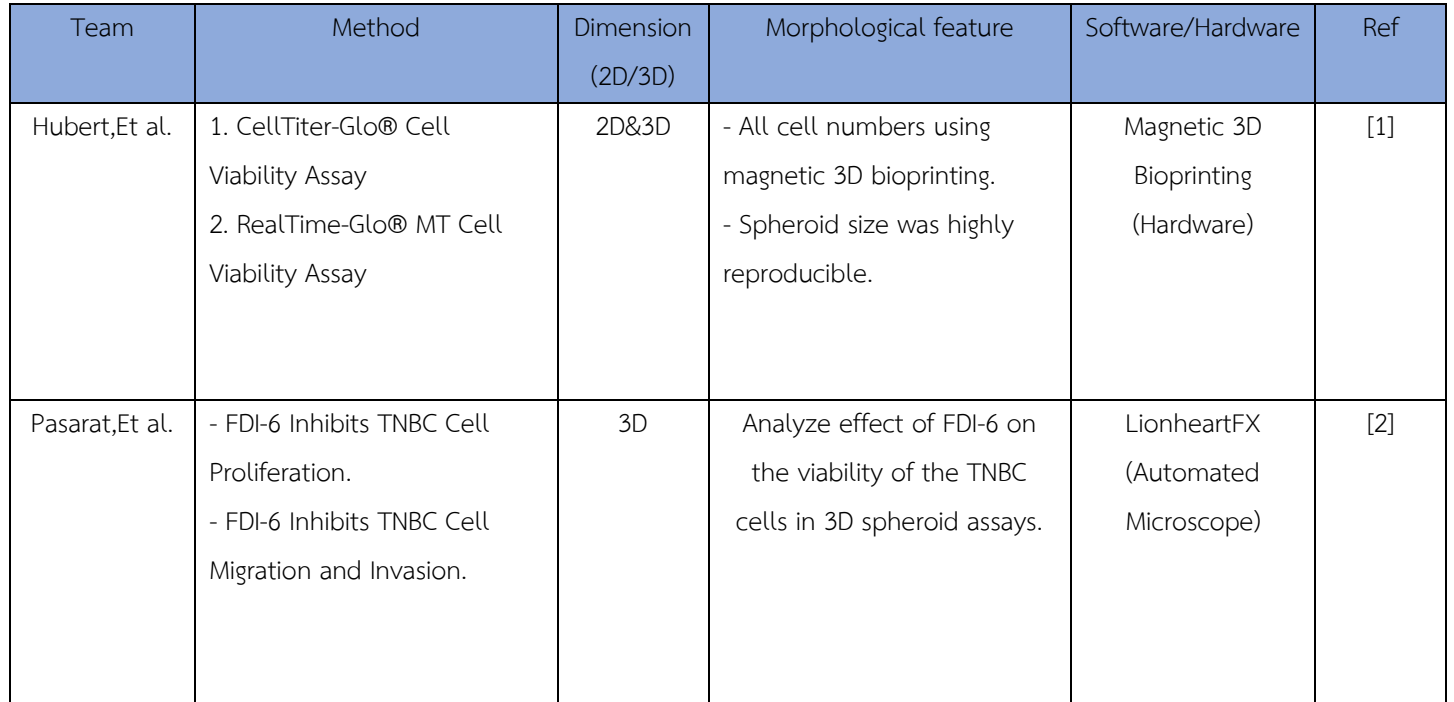

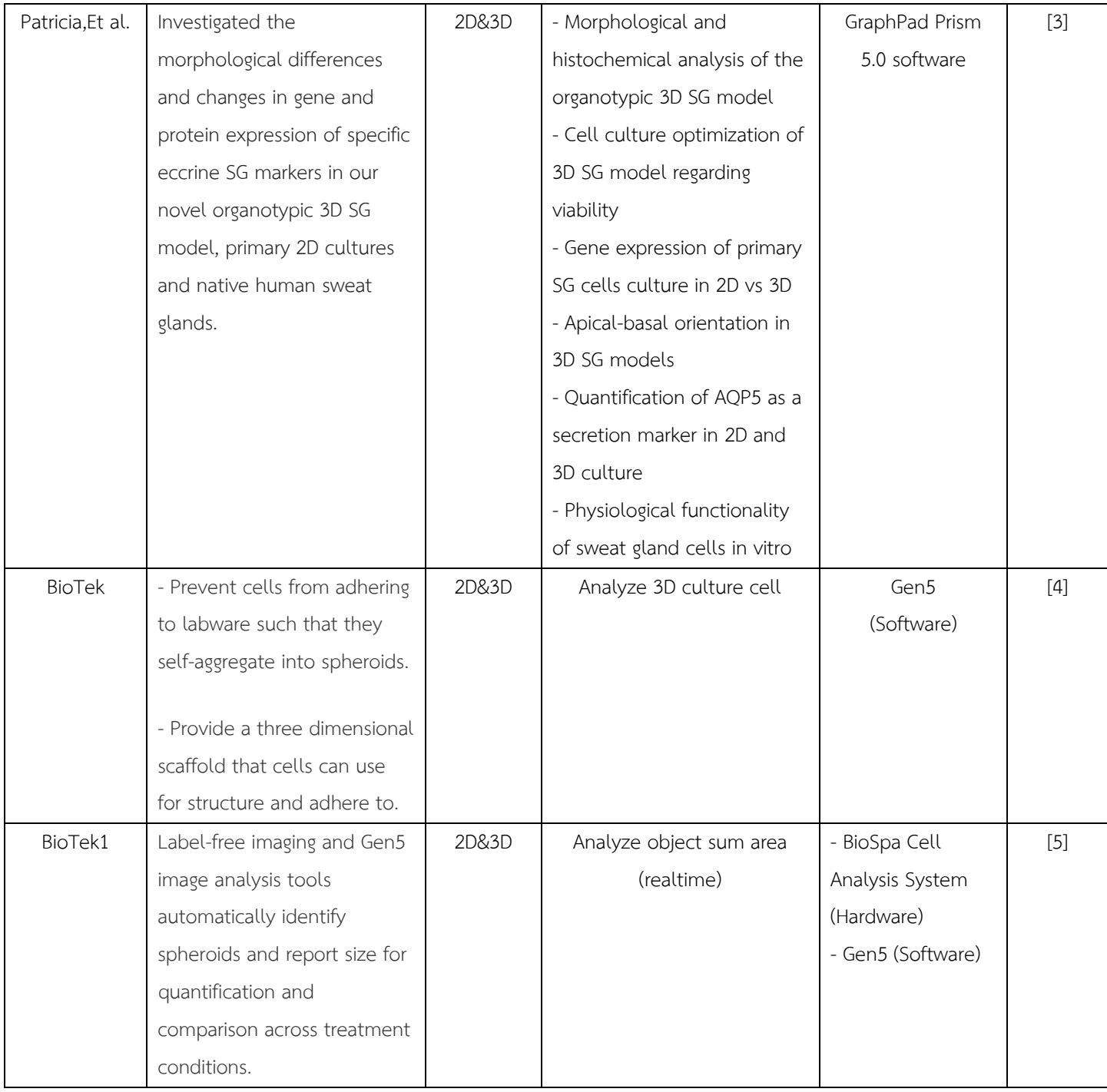

**Ref[1] : <https://worldwide.promega.com/>**

**Ref[2] :<https://www.mdpi.com/>**

**Ref[3] :<https://journals.plos.org/>**

**Ref[4] :<https://www.biotek.de/>**

**Ref[5] : <https://www.biotek.com/>**

#### **Summarize**

จากการศึกษาทำให้รู้ว่าทุกๆวรรณกรรมมีส่วนที่เหมือนและต่างจากโครงงานที่ผู้จัดทำกำลังดำเนินการ อยู่ แต่จะมีอยู่ 3 วรรณกรรม **Ref[2],[4],[5]** ที่มีความคล้ายกับงานที่กำลังทำโดยใน **Ref[2]** นั้นจะเป็น งานวิจัยที่เราจะทำต่อเนื่องจากที่เขาทำในส่วนของการติดตามผลของยาต้านมะเร็งตัวนึง (FDI-6) ตามขนาด ความเข้มข้นของยา (FDI-6 concentration(µM)) ใน 3D spheroid assays และ Live/Dead staining ของ เซลล์ 2 ชนิด คือ MDA-MB-231 และ Hs578T

ในส่วนที่เราจะนำไปพัฒนาต่อคือ การวิเคราะห์ภาพสำหรับ Live/Dead images of 3D cancer spheroids ให้ได้ Feature ที่ผู้ใช้งานต้องการเพราะการวิเคราะห์ภาพจาก Live/Dead assay ทำได้ยาก โดยทั่วไปนักวิจัยจะนำเสนอในรูปแบบของรูปภาพ (Qualitative images) แต่ผลที่ได้ไม่สามรถวิเคราะห์ ออกมาเป็นค่าหรือทดสอบทางสถิติได้ (Lack of qualitative analysis) และในส่วนของ **Ref [4],[5]** จะเป็น ในส่วนของหลักการของการได้ภาพเซลล์มะเร็งมาและ Software ที่ซัพพอร์ตกับเครื่องที่ใช้ในการถ่ายภาพ เซลล์มะเร็ง ทั้งนี้ทั้งนั้นในส่วนที่เราจำทำไม่ได้จะสร้างเครื่องถ่ายภาพหรือ Software ที่มีความเสถียรมาก ขนาดนั้นแต่จะเป็นการสร้างโปรแกรมที่ประกอบด้วยส่วน **Segmentation** และ **Morphological feature extraction** เป็นหลัก โดยในส่วนของ Segmentation ช่วงแรกจะเป็นการสร้างขึ้นจากสิ่งที่มีอยู่ในโปรแกรม Imagej ก่อนแล้วจึงดูผลลัพธ์หากยังไม่เสถียรหรือครอบคลุมบางกรณีก็จะเปลี่ยนไปใช้ในส่วนของ Segmentation ที่ฉลาดขึ้นและสามารถเรียนรู้ได้ด้วยตนเอง (Machine learning) เพื่อให้ได้ Feature ที่ แม่นยำและครบถ้วนมากที่สุด

#### **1.4 ขอบเขตของโครงงาน**

- สามารถวิเคราะห์ขนาดของก้อนมะเร็งในรูปแบบ Bright field ได้
- วิเคราะห์พื้นที่ของเซลล์ที่ตายแล้วและยังมีชีวิตได้
- วิเคราะห์ได้ทั้งที่เป็นภาพเดี่ยว (individual images) และกลุ่มภาพ (stacks)
- สามารถ export ออกมาเป็น excel file ได้
- โปรแกรมต้องใช้งานง่าย ไม่ต้องใช้อุปกรณ์หรือวิธีการที่ซับซ้อน

#### **1.5 แนวทางการดำเนินโครงงาน**

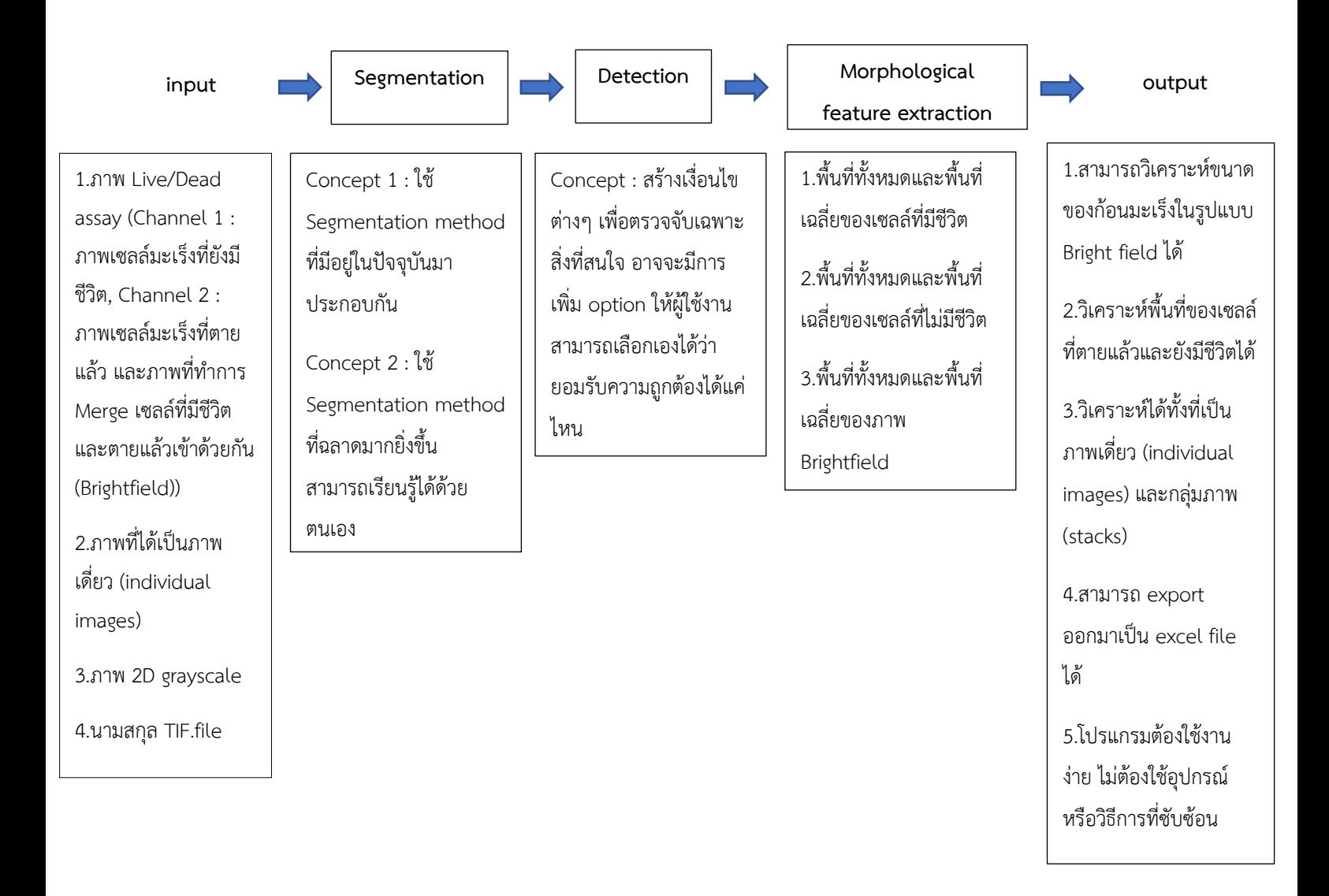

### **1.6 แผนการดำเนินโครงงานและโครงสร้างการทำงาน**

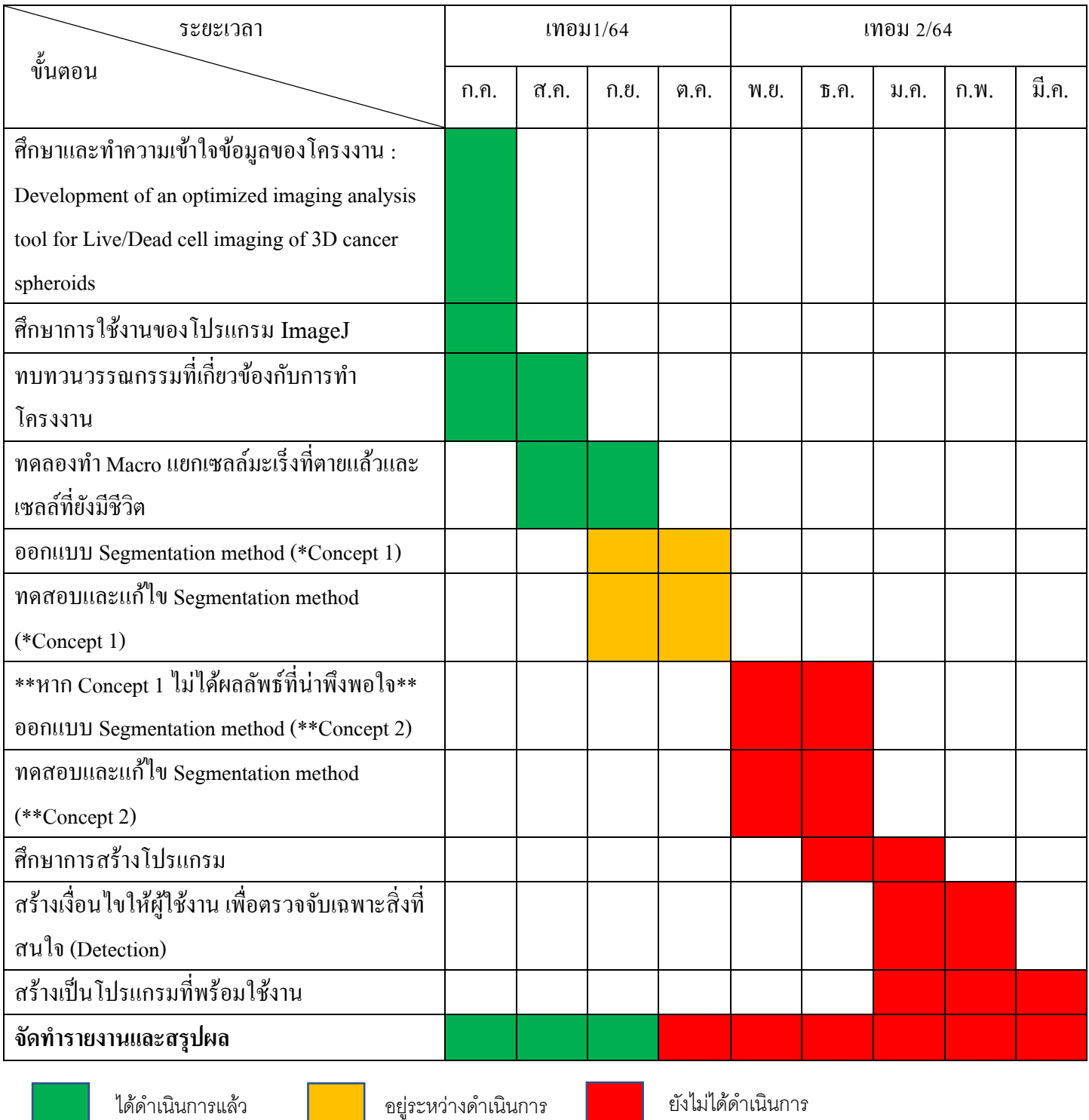

\*Concept 1 : การใช้ Segmentation Method ที่มีอยู่ในปัจจุบันมาประกอบรวมกัน

\*\*Concept 2 : เปลี่ยนไปใช้ Segmentation Method ที่ฉลาดมากยิ่งขึ้น สามารถเรียนรู้ได้ด้วยตนเอง (Machine

Learning)

### **1.7 ประโยชน์ที่คาดว่าจะได้รับและผู้ใช้ประโยชน์จากโครงงาน**

งานวิจัยนี้ได้รับประโยชน์จากการดำเนินงานโครงงานในหลายด้านได้แก่

- 1) งานวิจัยนี้เป็นการออกแบบแนวคิดและพัฒนาขั้นตอนวิธีในการวิเคราะห์ภาพ เพื่อให้ได้ องค์ความรู้ใหม่ในด้านการวิเคราะห์และวินิจฉัยภาพด้วยกระบวนการอัตโนมัติประโยชน์ที่ ได้รับโดยตรงเลยก็คือเทคนิคที่พัฒนาขึ้นนี้จะช่วยให้แพทย์ทำงานได้ง่ายและมีความถูกต้อง มากยิ่งขึ้น ซึ่งจะเป็นประโยชน์ต่อผู้ป่วยที่เป็นมะเร็งด้วยในอนาคต
- 2) การพัฒนาอัลกอริทึมให้ใช้งานได้อย่างมีประสิทธิภาพขึ้นอยู่กับความสามารถของผู้พัฒนา ฉะนั้นจึงเป็นประโยชน์โดยตรงแก่ผู้ทำงานวิจัย

# **บทที่ 2**

# **ทฤษฎีและงานวิจัยที่เกี่ยวข้อง**

#### **2.1 เทคนิคการปรับปรุงภาพ**

วิธีการปรับปรุงภาพเพื่อให้ได้สัดส่วนพื้นที่ที่เราสนใจนั้นจะใช้วิธีการพื้นฐานคือ การ Thresholding เป็นวิธีการแยกภาพเฉพาะส่วนที่เราสนใจจะนำไปใช้งานโดยหลักการก็มีอยู่ง่ายๆ ว่านำภาพ 1 Channel (หรือ Grayscale Image) มาแปลงค่า intensity ของแต่ละ Pixel ให้เหลือ เพียง 2 ค่า คือ 0(ดำ) กับ 255(ขาว) เราเรียกภาพที่มีค่า intensity เพียง 2 ค่า ว่า "Binary Image" โดยเราจะใช้ Threshold Value ในการแบ่งว่า Pixel ที่มี intensity XX ควรมีค่าเท่าไหร่ ดังนี้

- 1. pixel ที่มีค่า มากกว่าเท่ากับ Threshold Value มีค่าเท่ากับ 255 หรือสีขาว
- 2. pixel ที่มีค่า น้อยกว่า Threshold Value มีค่าเท่ากับ 0 หรือสีดำนั้นเอง

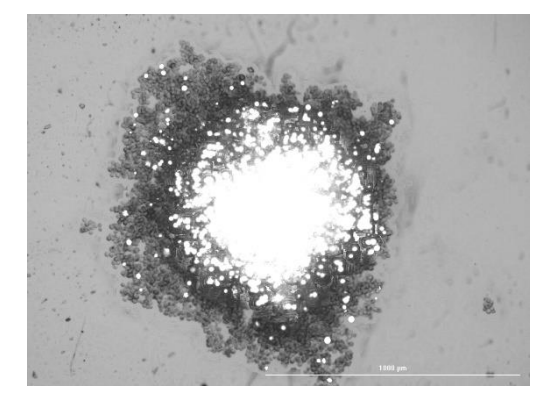

 **Original image Thresholding**

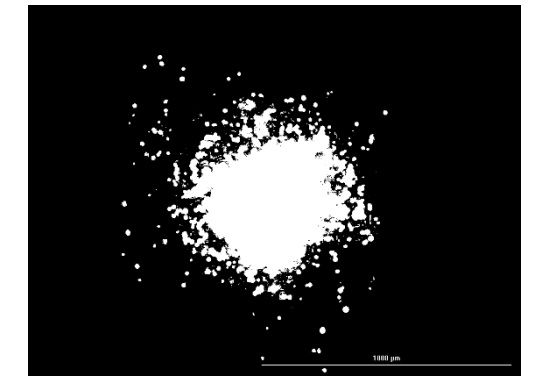

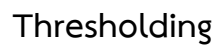

### ที่มา : ภาพการทำ Thresholding ในโปรแกรม Imagej

#### **2.2 Histogram**

**Histogram** หมายถึง กราฟที่แสดงถึงจำนวนของพิกเซลที่ความสว่างต่างๆของภาพทั้งใน ระบบ RGB และ gray scale โดยแบ่งระดับความสว่างออกเป็น 256 ระดับตั้งแต่ 0 ถึง 255 โดย

ในแกนนอนไล่ระดับความสว่างซ้ายมือที่มีค่าความสว่างน้อย(สีดำ) ไปยังด้านขวามือที่มีค่าความ สว่างมาก(สีขาว) และแกนตั้งแสดงถึงจำนวนพิกเซลในแต่ละระดับความสว่าง

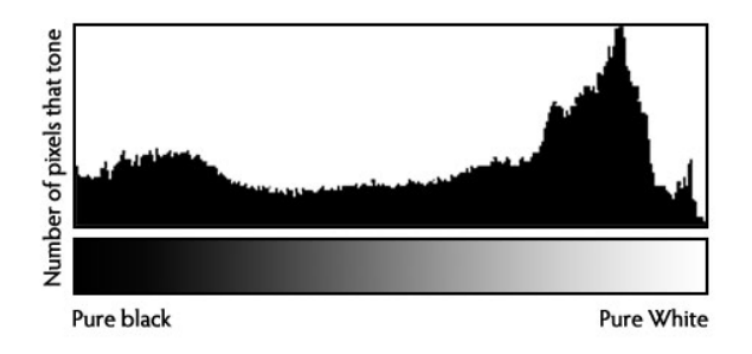

ภาพประกอบที่ 1 Histogram depicting the frequency distribution.

**ที่มา :** (<http://digital-photography-school.com/how-to-read-and-use-histograms/>)

### **Histogram มีประโยชน์อะไร**

– เมื่อนำกราฟ histogram ที่ได้ไปเปรียบเทียบกับภาพจริง เพื่อปรับการรับแสงของกล้องให้ เหมาะสมกับภาพที่ต้องการถ่าย

– ใช้ในการปรับแต่งและควบคุมโทนสีของภาพ

#### **2.3 Trainable Weka Segmentation**

Trainable Weka Segmentation คือปลั๊กอินของ ImageJ/Fiji ที่รวมชุดของอัลกอริทึมการ เรียนรู้ของเครื่องกับชุดคุณลักษณะรูปภาพที่เลือกไว้เพื่อสร้างการแบ่งส่วนตามพิกเซล สามารถ เรียก Weka (Waikato Environment for Knowledge Analysis) ได้จากปลั๊กอิน ซึ่ง ประกอบด้วยชุดเครื่องมือสร้างภาพและอัลกอริทึมสำหรับการวิเคราะห์ข้อมูลและการสร้าง แบบจำลองเชิงคาดการณ์ พร้อมด้วยอินเทอร์เฟสผู้ใช้แบบกราฟิกเพื่อให้เข้าถึงฟังก์ชันนี้ได้ง่าย

โดยเป้าหมายหลักของปลั๊กอินนี้คือเปรียบเทียบตัวแยกประเภทที่มีอยู่เพื่อดำเนินการแบ่งส่วนภาพ ตามการจัดประเภทพิกเซล

ข้อดีของ Weka มีดังนี้

1.ใช้งานได้อย่างเสรีภายใต้ GNU General Public License

2.สามารถทำงานได้บนเกือบทุกแพลตฟอร์ม

3.การรวบรวมเทคนิคการประมวลผลล่วงหน้าและการสร้างแบบจำลองข้อมูลที่ครอบคลุม

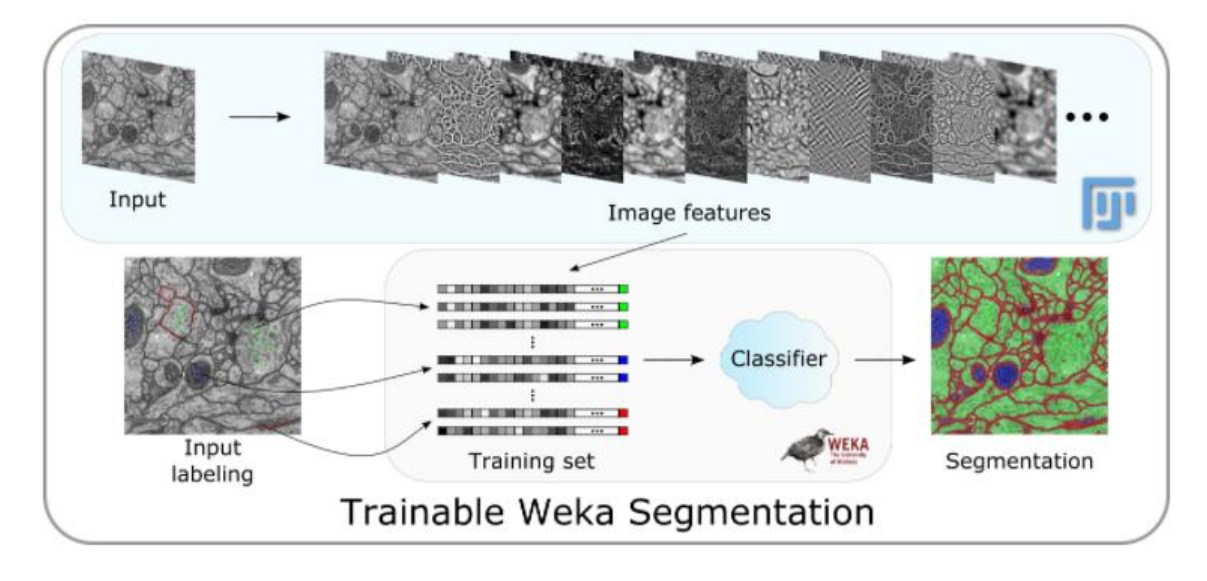

**ที่มา :** <https://imagej.net/>

### 2.4 **MorphoLibJ**

MorphoLibJ คือชุดของวิธีการ morphology ทางคณิตศาสตร์และปลั๊กอินสำหรับ ImageJ ซึ่งสร้างขึ้นที่ห้องปฏิบัติการ INRA-IJPB Modeling และ Digital Imaging และเป็น ฟังก์ชันการทำงานหลายอย่างที่ขาดหายไปใน ImageJ และปลั๊กอินอื่นๆ ไม่ได้ครอบคลุมหรือ ครอบคลุมเพียงบางส่วนเท่านั้นโดยใน MorphoLibJ มีตัวอย่างดังต่อไปนี้

1. Morphological filtering : เป็นตัวกรองทั่วไปที่สามารถนำมารวมกันเพื่อมอบโซลูชั่นที่ หลากหลาย

2. Morphological reconstruction : เป็นอัลกอริทึมที่สามารถทำการตรวจจับค่าต่ำสุดของ ภูมิภาคหรือค่าสูงสุดในภาพระดับสีเทา

3. Watershed segmentation : เป็นอัลกอริทึมที่หลอมรวมภาพระดับสีเทาเข้ากับแบบจำลอง ระดับความสูงแบบดิจิทัล และตรวจจับแอ่งกักเก็บน้ำต่างๆ

4. Binary / label images utilities : เป็นอัลกอริทึมสำหรับการประมวลผลและการจัดการ ภาพไบนารีและภาพที่ป้ายกำกับ

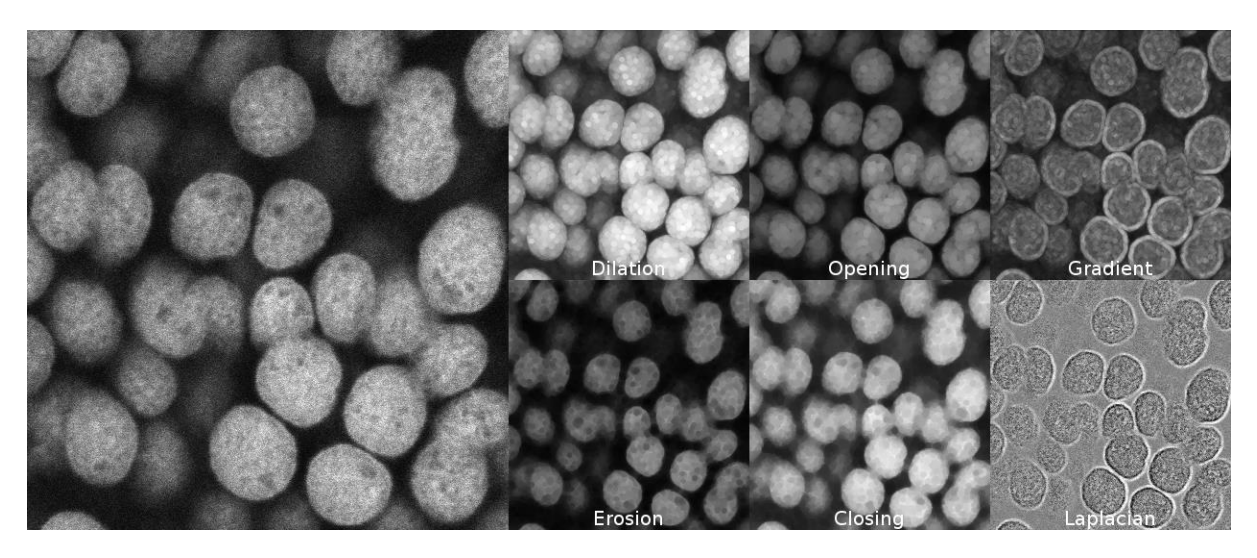

The collection of morphological filters is available in the Plugins › MorphoLibJ menu. Filters are **implemented both for 2D and 3D images**, and work for binary, gray level or color (RGB) images.

**ที่มา :** <https://imagej.net/>

# **บทที่ 3**

### **วิธีการดำเนินงานโครงงาน**

#### **3.1 การออกแบบระบบ**

ทางผู้จัดทำได้มีการวางระบบแบบแผนที่จะจัดทำในขั้นตอนการดำเนินงานโครงงานไว้ดังนี้

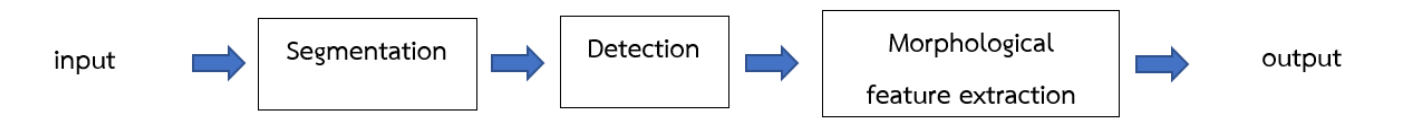

#### **3.1.1 input**

จากการศึกษาในหัวข้อโครงงานนี้สามารถบอกคุณลักษณะของภาพที่นำมาใช้ในการศึกษา ได้ดังนี้

- รูปภาพเป็นแบบ 2D grayscale
- นามสกุลภาพเป็น.TIF file
- ภาพ Live/Dead assay (Channel 1 : ภาพเซลล์มะเร็งที่ยังมีชีวิต, Channel 2 : ภาพ เซลล์มะเร็งที่ตายแล้ว และภาพที่ทำการ Merge เซลล์ที่มีชีวิตและตายแล้วเข้าด้วยกัน (Brightfield))
- ภาพไม่มีความต่อเนื่องของการเจริญเติบโตของเซลล์มะเร็ง
- ภาพเซลล์มะเร็งที่ทำการ treat ยาต้านการเจริญเติบโตของเซลล์มะเร็ง

### **3.1.2 การออกแบบ Segmentation**

ในขั้นตอนนี้เราจะแบ่งออกเป็น 2 ขั้นตอน คือ

- ขั้นตอนแรกเราจะนำเอา Segmentation ที่มีอยู่ในโปรแกรมที่เราจะใช้สร้าง Segmentation method (Imagej) มาประกอบรวมกันเพื่อเปรียบเทียบความถูกต้องของ ภาพที่ได้มาในขั้นตอนนี้ผู้จัดทำได้ Segmentation ย่อยๆแล้ว ขั้นตอนต่อไปคือนำ Segmentation ย่อยๆนั้นมารวมกันภาพใต้เงื่อนไขที่กำหนดขึ้นเพื่อให้ทุกกระบวนการ ทั้งหมดเป็นแบบอัตโนมัติและมีความถูกต้องมากที่สุดที่ผู้ใช้งานจะสามารถยอมรับได้

- ขั้นตอนที่สอง จะเป็นการศึกษาเพิ่มเติมในส่วนของ Segmentation method ที่ฉลาด มากยิ่งขึ้น (มากกว่าในขั้นตอนแรก) เพื่อที่จะนำมาแก้ไขปัญหาในส่วนที่ Segmentation method แรกทำไม่ได้ในขั้นตอนนี้ทางผู้จัดคิดว่าถ้าขั้นตอนแรกไม่ได้ค่าความถูกต้อง ตามที่ต้องต้องการ ก็จะเปลี่ยนมาใช้ขั้นตอนนี้โดยที่มี Segmentation method ที่จะ ศึกษาดังนี้ **MorphoLibJ** และ **Trainable Weka Segmentation**

### **3.1.3 การออกแบบ Detection**

ในขั้นตอนนี้จะเป็นการสร้างเงื่อนไขเพื่อตรวจจับเฉพะสิ่งที่สนใจ ในที่นี้คือ ตรวจจับเฉพาะ พื้นที่ที่เซลล์เกาะกลุ่มกันเป็นก้อนๆ ส่วนที่เป็นเซลล์เล็กๆบริเวณรอบๆก็จะถูก remove ออกไป

### **3.1.4 Morphological feature extraction**

ในส่วนนี้จะเป็นผลลัพธ์ที่ได้จากขั้นตอน Segmentation ซึ่งจะมีผลลัพธ์ดังนี้

1.พื้นที่ทั้งหมดและพื้นที่เฉลี่ยของเซลล์ที่มีชีวิต

2.พื้นที่ทั้งหมดและพื้นที่เฉลี่ยของเซลล์ที่ไม่มีชีวิต

3.พื้นที่ทั้งหมดและพื้นที่เฉลี่ยของภาพ Brightfield

### **3.1.5 output**

ในส่วนนี้จะเป็นส่วนของตัวโปรแกรมที่พร้อมให้ผู้ใช้งานใช้งานโปรแกรมได้อย่างไม่ยุ่งยาก และได้ผลลัพธ์ตามที่ต้องการ ซึ่งในขั้นตอนนี้ผู้จัดทำได้วางแผนไว้ว่าจะใช้โปรแกรม Matlab ใน การสร้างหน้าโปรแกรม(GUI)ให้กับผู้ใช้งาน

#### **3.2 การจำลองการทำงานของระบบ**

**Segmentation** ในขั้นตอนนี้ทางผู้จัดทำได้ทำการนำ Segmentation ที่มีอยู่ในโปรแกรม Imagej มาต่อรวมกันกลายเป็นไฟล์ Macro เพื่อทำการแยกเซลล์มะเร็งที่สนใจกับพื้นหลังทั้ง 3 แบบ ได้แก่ ภาพเซลล์มะเร็งที่ยังมีชีวิต,ภาพเซลล์มะเร็งที่ตายแล้ว,ภาพเซลล์มะเร็งที่ตายแล้วและมี ชีวิตมาทำการ Merge กัน (Brightfield) โดยจะแบ่งดังนี้

- 1. Macro[1] ➔ ใช้กับภาพเซลล์มะเร็งที่ยังมีชีวิต
- 2. Macro[2] ➔ ใช้กับภาพเซลล์มะเร็งที่ตายแล้ว
- 3. Macro[3] ➔ ใช้กับภาพ Brightfield

#### **Macro[1] :** มีหลักการทำงานดังนี้

Scaleconversions(8-bit) → SetThreshold(30,255) → Convert to Mask→ Mean filter(radius=5) **→**Fill hole

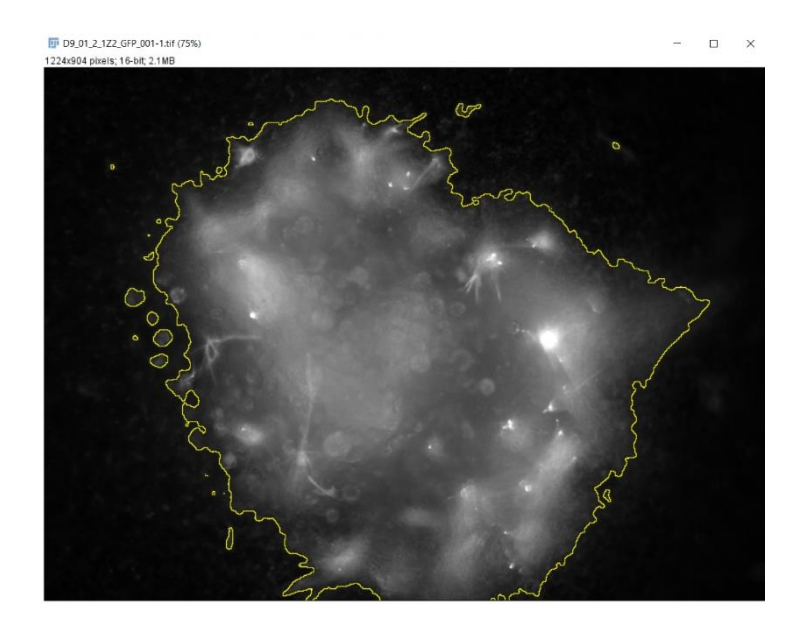

รูปภาพ : ผลลัพธ์จากการรัน Macro[1] ใน Imagej

#### **Macro[2] :** มีหลักการทำงานดังนี้

Scaleconversions(8-bit) → SetThreshold(55,255) → Convert to Mask→ Mean filter(radius=2) → Maximum filter(radius=2) → Fill hole

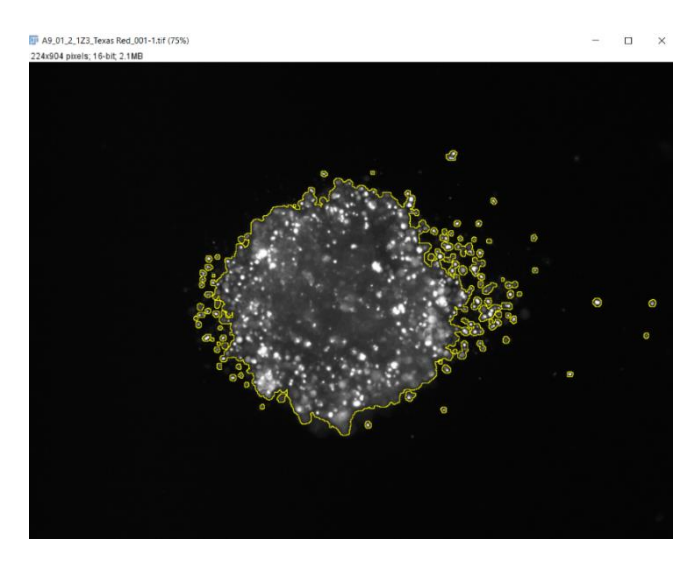

รูปภาพ : ผลลัพธ์จากการรัน Macro[2] ใน Imagej

### **Macro[3] :** มีหลักการทำงานดังนี้

Scaleconversions(8-bit) → SetThreshold(0,122) → Convert to Mask→ Remove outliers(radius=40,threshold=50,which=Bright) ➔ Maximum filter(radius=8) ➔Fill hole

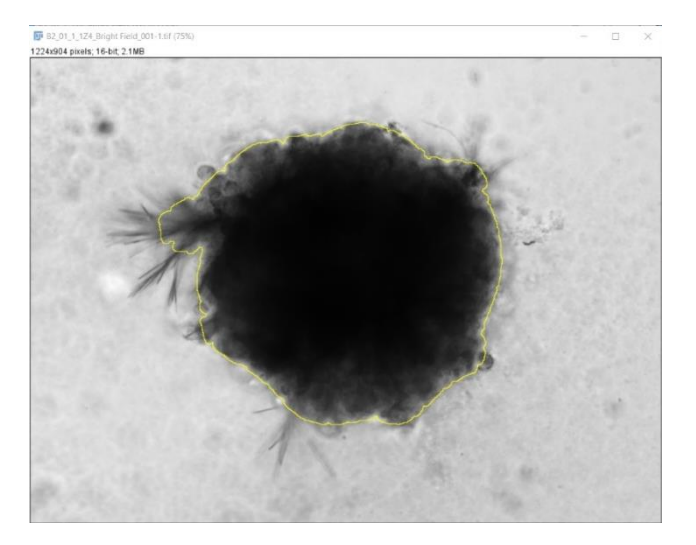

รูปภาพ : ผลลัพธ์จากการรัน Macro[3] ใน Imagej

### **3.3 การสรุปผลการดำเนินงาน**

สามารถทำในส่วนของ Segmentation ย่อยๆได้แล้วขั้นตอนต่อไปคือการนำเอา Segmentation ย่อยๆนั้นมารวมกันภายใต้เงื่อนไขที่ถูกต้องและเหมาะสม เพื่อทำให้กระบวนการ ทั้งหมดเป็นไปแบบอัตโนมัติและประเมินผลลัพธ์ว่าผลที่ได้นั้นสามารถยอมรับได้หรือไม่ (%accuracy) ถ้าหากไม่ได้ทางผู้จัดทำต้องเปลี่ยนไปใช้ Segmentation method ที่ฉลาดมาก ยิ่งขึ้น (Concept 2)